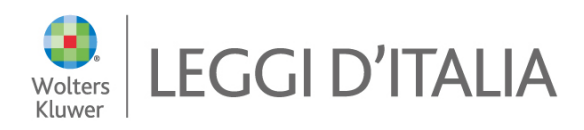

# **Guida alla consultazione dei Codici Commentati**

# **Contenuti**

I Codici commentati sono commentari alle norme codicistiche che mettono a disposizione del lettore un'analisi teorico-pratica redatta dai migliori giuristi Italiani; contengono un autorevole commento d'autore che inquadra l'istituto giuridico regolato dall'articolo di codice in modo completo, dando conto dei diversi orientamenti dottrinali e giurisprudenziali.

L'assoluta eccezionalità dei Codici commentati consiste nella possibilità di mettere in diretto collegamento i commenti degli autori agli apparati di giurisprudenza e legislazione citati nel testo e pubblicati nelle altre opere del Sistema Leggi d'Italia: un patrimonio di centinaia di migliaia di documenti costituito da massime, sentenze per esteso e leggi nella loro versione vigente, oltre agli articoli citati della Costituzione e dei codici.

I contenuti dei codici sono aggiornati costantemente, dando così la possibilità di essere sempre informati sulle novità normative (tutte le modifiche normative agli articoli dei codici, con commenti "a caldo"), sulle novità giurisprudenziali (le pronunce della Corte Costituzionale e le più rilevanti sentenze di legittimità che riguardano le norme commentate nei codici) e sulle novità bibliografiche (con la segnalazione dei commenti dottrinali più rilevanti relativi agli articoli dei codici).

# **Come effettuare una ricerca**

La maschera è articolata in varie sezioni di ricerca, in cui inserire diversi parametri combinabili tra loro per ottenere risultati più mirati.

## 1) **Selezione Codice**

E' possibile ricercare gli articoli commentati:

- per tipologia di Codice, selezionando dall'elenco a tendina quello di interesse;
- per articolo di Codice, con la possibilità di selezionare dall'elenco l'eventuale estensione

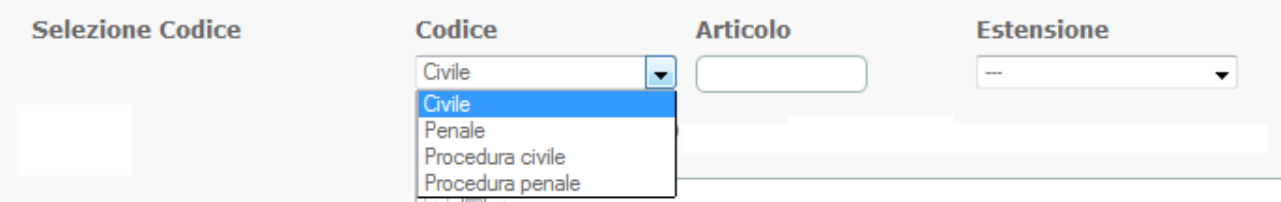

## 2) **Indici**

## Indice articoli

Questo indice ripropone l'articolazione di ciascun Codice in Libri, Titoli, Capi e Sezioni.

Le possibilità di ricerca degli articoli commentati sono le seguenti:

- selezione di un'intera "macrovoce", comprendenti le "sottovoci" (ad es. "Libro I") inserendo un check nel quadratino ;

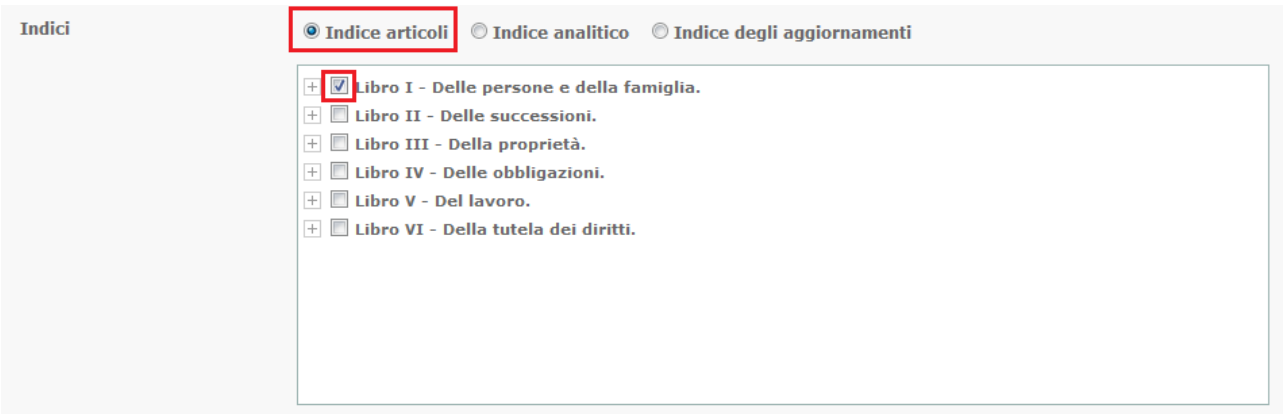

- selezione di uno o più articoli ottenuta dopo aver esploso, cliccando sul quadratino  $\overline{+}$  , le voci (ad es. "Libro primo" - "Titolo secondo" - "Capo primo" e "Capo terzo")

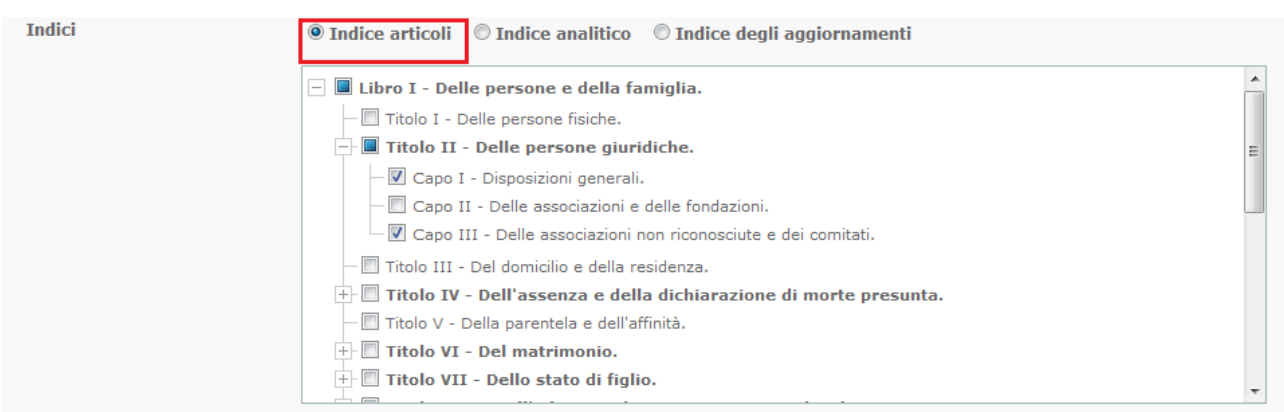

Dopo aver terminato la scelta occorre cliccare sul pulsante "Cerca" presente nella parte inferiore della finestra.

### Indice analitico

Questa funzionalità permette di ricercare gli articoli di codice commentato mediante la selezione delle voci dell'Indice analitico.

La selezione dei commenti agli articoli dei codici classificati in questo indice può essere la seguente:

- selezione di un'intera lettera dell'alfabeto inserendo un check nel quadratino  $\overline{+}$  ;

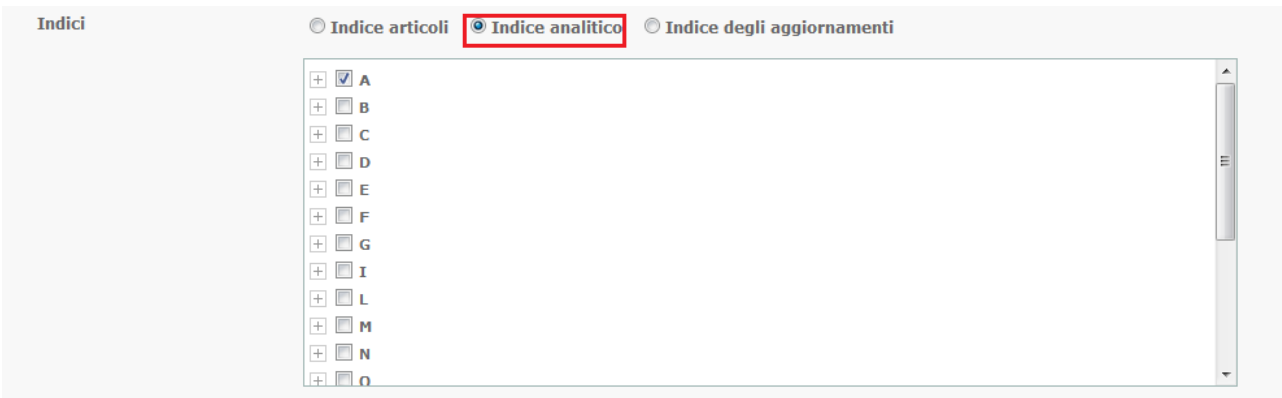

- selezione di uno o più lemmi ottenuta dopo aver esploso, cliccando sul quadratino  $\overline{+}$  , le voci ed eventuali sottovoci.

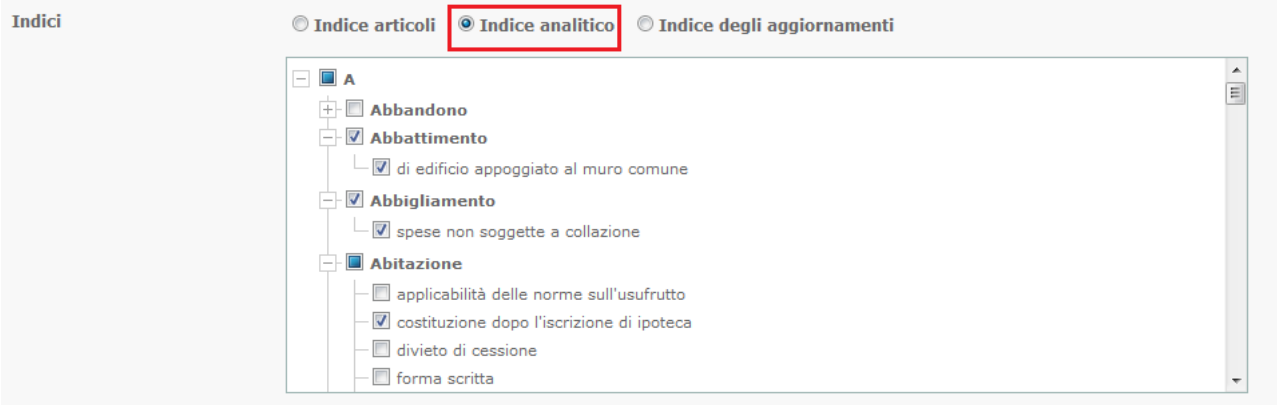

Dopo aver terminato la scelta occorre cliccare sul pulsante "Cerca" presente nella parte inferiore della finestra.

### Indice degli aggiornamenti

Questo indice contiene l'elenco degli articoli commentati, ordinati in modo crescente, contenenti i più recenti aggiornamenti.

Le possibilità di selezione dei commenti agli articoli, sono le seguenti:

- selezione di un solo articolo commentato;

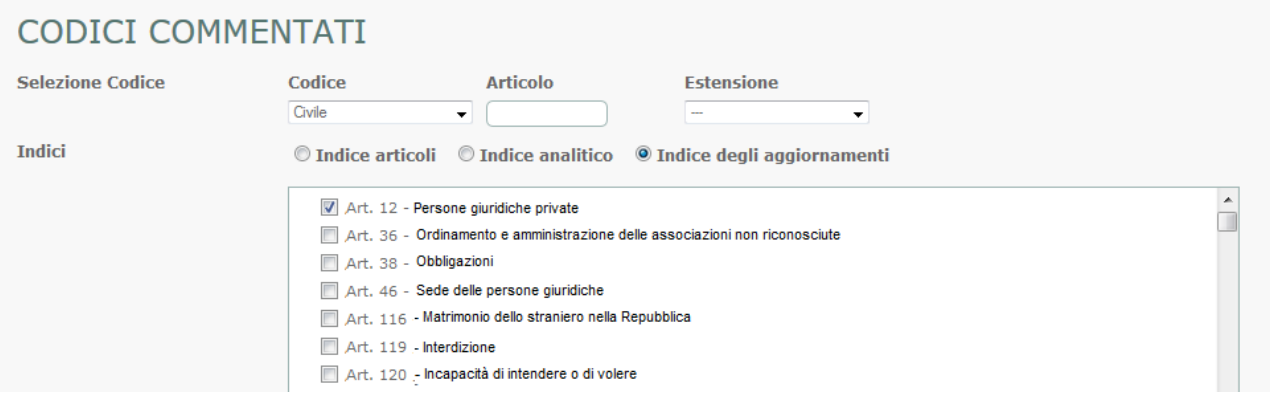

- selezione di più articoli commentati, contemporaneamente.

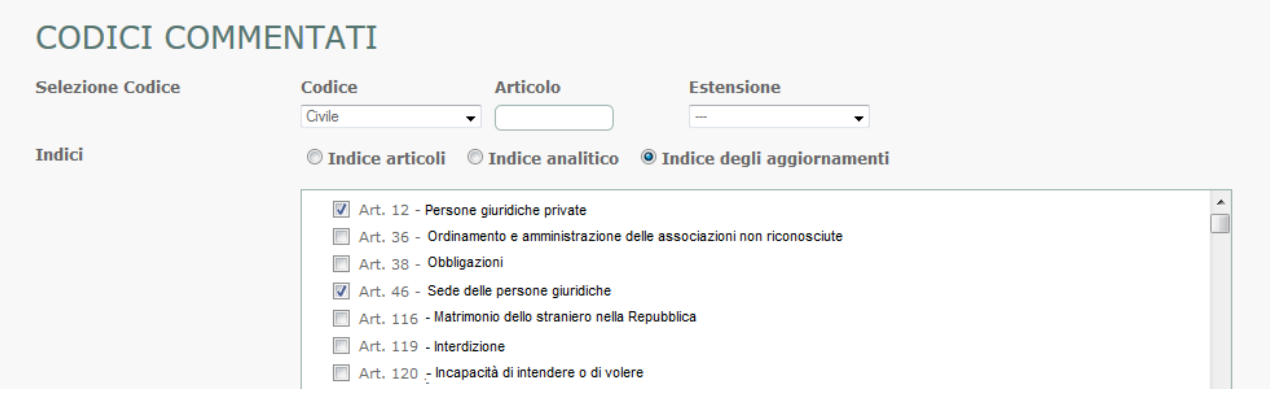

Per selezionare o deselezionare un documento è necessario inserire un check nel quadratino  $\overline{a}$  che precede la relativa descrizione mediante un clic del mouse.

Dopo aver terminato la scelta occorre cliccare sul pulsante "Cerca" presente nella parte inferiore della finestra.

### **3) Riferimenti normativi**

La maschera consente di cercare i commenti agli articoli dei Codici per citazione di riferimenti normativi, effettuata all'interno dei contributi d'autore, indicando negli appositi campi gli estremi di legge o di codice cui il commento si riferisce.

Non è necessaria la compilazione di tutti i campi per l'individuazione della voce desiderata.

E' possibile inserire anche ulteriori riferimenti normativi.

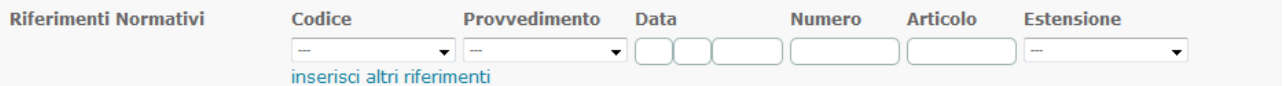

Dopo aver terminato la scelta occorre cliccare sul pulsante "Cerca" presente nella parte inferiore della finestra.

### **4) Riferimenti giurisprudenziali**

La maschera consente di cercare i commenti agli articoli dei Codici per citazione di riferimenti giurisprudenziali, effettuata all'interno dei contributi d'autore, indicando negli appositi campi gli estremi delle sentenze cui il commento si riferisce.

Non è necessaria la compilazione di tutti i campi per l'individuazione del commento desiderato.

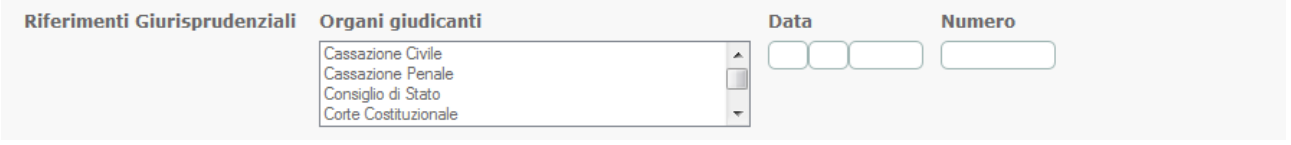

Dopo aver terminato la scelta occorre cliccare sul pulsante "Cerca" presente nella parte inferiore della finestra

### **5) Full text**

La selezione dei commenti, infine, può essere effettuata tramite ricerca full-text, indicando nell'apposito campo i termini desiderati utilizzando i consueti operatori logici (indicati nella tabella sottostante)

La ricerca full text può essere limitata ad alcuni elementi tramite il menù a tendina, che contiene, oltre all'opzione "tutto" di default, "bibliografia" e "commento".

Con la "ricerca assistita", che si attiva cliccando sul pulsante vengono presentate le opzioni che consentono di estendere, raffinare e facilitare la Ricerca libera senza l'utilizzo diretto degli operatori logici.

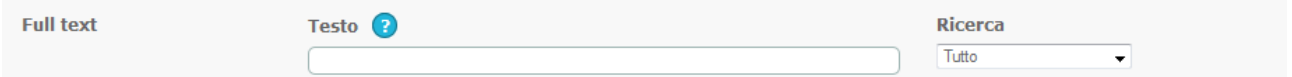

Dopo aver terminato la scelta occorre cliccare sul pulsante "Cerca" presente nella parte inferiore della finestra.

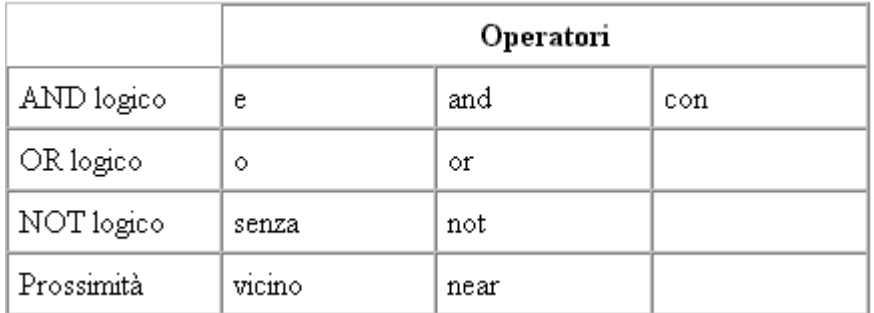

Nella ricerca libera gli operatori logici permettono di formulare ricerche più efficaci e precise, definendo le relazioni tra le parole stesse.

Gli operatori disponibili sono i seguenti:

- E -- l'operatore E richiede che TUTTE le parole specificate siano presenti CONTEMPORANEAMENTE all'interno dello stesso documento.

- O -- l'operatore O richiede che ALMENO UNA delle parole specificate sia presente all'interno del documento.

- SENZA -- l'operatore SENZA, inserito tra due parole di ricerca, richiede che la prima SIA PRESENTE nel documento SENZA che sia presente la seconda.

- VICINO -- l'operatore VICINO è simile all'operatore CON ma in più richiede che sia rispettata la sequenza e l'adiacenza nella quale vengono specificate le parole. E' possibile indicare un numero subito dopo l'operatore (ES: VICINO 3) che indica la distanza massima tra i due termini. Se non viene specificato alcun numero viene considerato come VICINO 5.

Se non viene specificato un operatore logico tra due o più termini, inseriti nello spazio per la ricerca libera, il sistema ricerca l'espressione in senso letterale, ovvero la corrispondenza carattere per carattere (esempio: "accordo di programma", verrà cercata o l'intera frase o le singole parole).

Esistono, oltre agli operatori di concatenazione, anche degli operatori di espansione chiamati "wild char" che consentono di definire solo la radice del termine cercato.

\* -- Questo operatore aggiunto in coda alla radice di parola digitata permette di ritrovare tutte le parole iniziano con le lettere indicate.

L'operatore \* deve essere posto immediatamente dopo la radice della parola, senza lasciare spazi. Ad esempio la ricerca di "industri\*" consente di reperire tutti i documenti che contengono termini come industria, industrie, industriali, industrializzazione ecc. Questo tipo di espansione viene di solito utilizzata per facilitare la ricerca di termini singolari, plurali, aggettivi, forme verbali ecc., attraverso l'impostazione di un'unica ricerca.

? -- Questo operatore è simile al precedente soltanto che l'espansione del termine è limitata ad un singolo carattere. Nel caso della ricerca di "industri?" vengono ritrovati solo i documenti che contengono i termini industria o industrie. Questi operatori possono essere combinati tra di loro oppure con uno dei qualsiasi operatori di concatenazione sopra descritti.

È inoltre possibile la ricerca del termine "non", per evitare però che il motore di ricerca lo consideri come un operatore logico (al pari di "senza" e "not"), occorrerà inserire la frase esatta sotto apici (es. "non convenzionale").

# **La lista dei risultati**

Dopo aver effettuato una qualsiasi ricerca, viene presentato l'elenco dei documenti trovati.

E' possibile decidere il numero dei commenti da visualizzare in ciascuna pagina: 30 (di default), 50, 75 o 100.

Per ogni risultato viene riportato:

- in alto, l'ambito di collocazione del commento all'interno del Codice di riferimento;
- il commento dell'articolo, linkabile;

qualora la ricerca sia avvenuta per testo libero, viene evidenziata in rosso la parte di testo che contiene la prima occorrenza trovata.

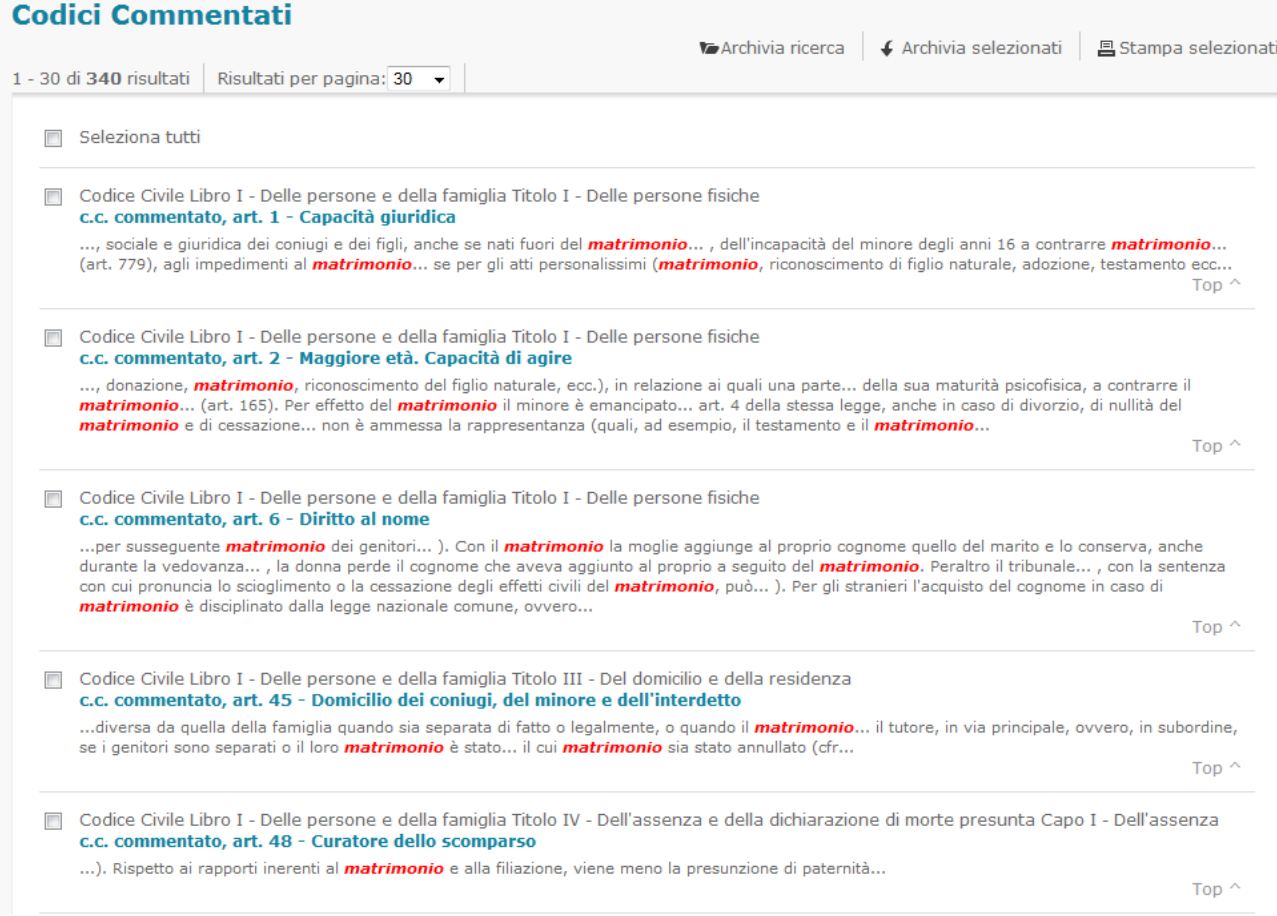

### E' possibile effettuare le seguenti operazioni sulla lista:

"Archivia ricerca": è possibile salvare la lista delle occorrenze trovate.

"Archivia selezionati": è possibile archiviare anche semplicemente una selezione dei risultati ottenuti.

"Stampa selezionati": è inoltre possibile stampare una selezione dei documenti trovati.

## **Codici Commentati**

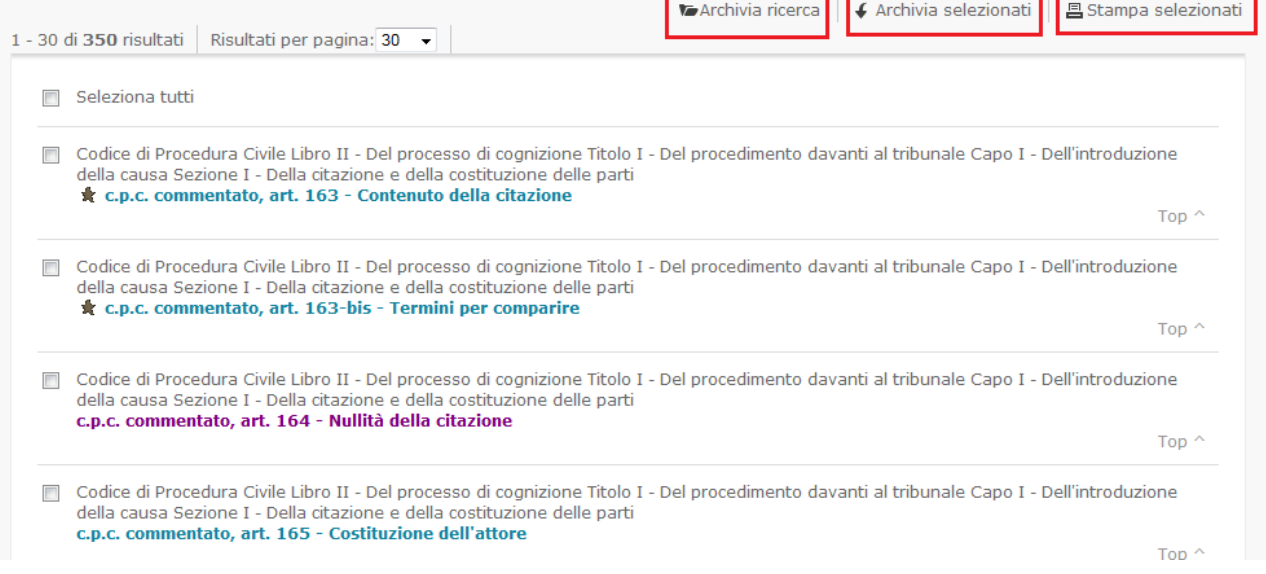

## **Il commento**

### **Struttura**

Per ogni articolo dei Codici:

- viene indicato l'ambito, attraverso il quale viene mostrato in quale libro, titolo, capo e sezione del Codice si trova l'articolo in consultazione;

- si attiva un link ipertestuale che collega il commento alla versione ufficiale del testo, così come pubblicata nell'opera Codici d'Italia;

- viene riportato l'apparato bibliografico, consultabile subito dopo il testo normativo (si presenta chiuso, ma si può esplodere tramite un click sulla relativa descrizione)

- è presente il sommario, tramite il quale si possono facilmente consultare i paragrafi in cui sono articolati i commenti agli articoli.

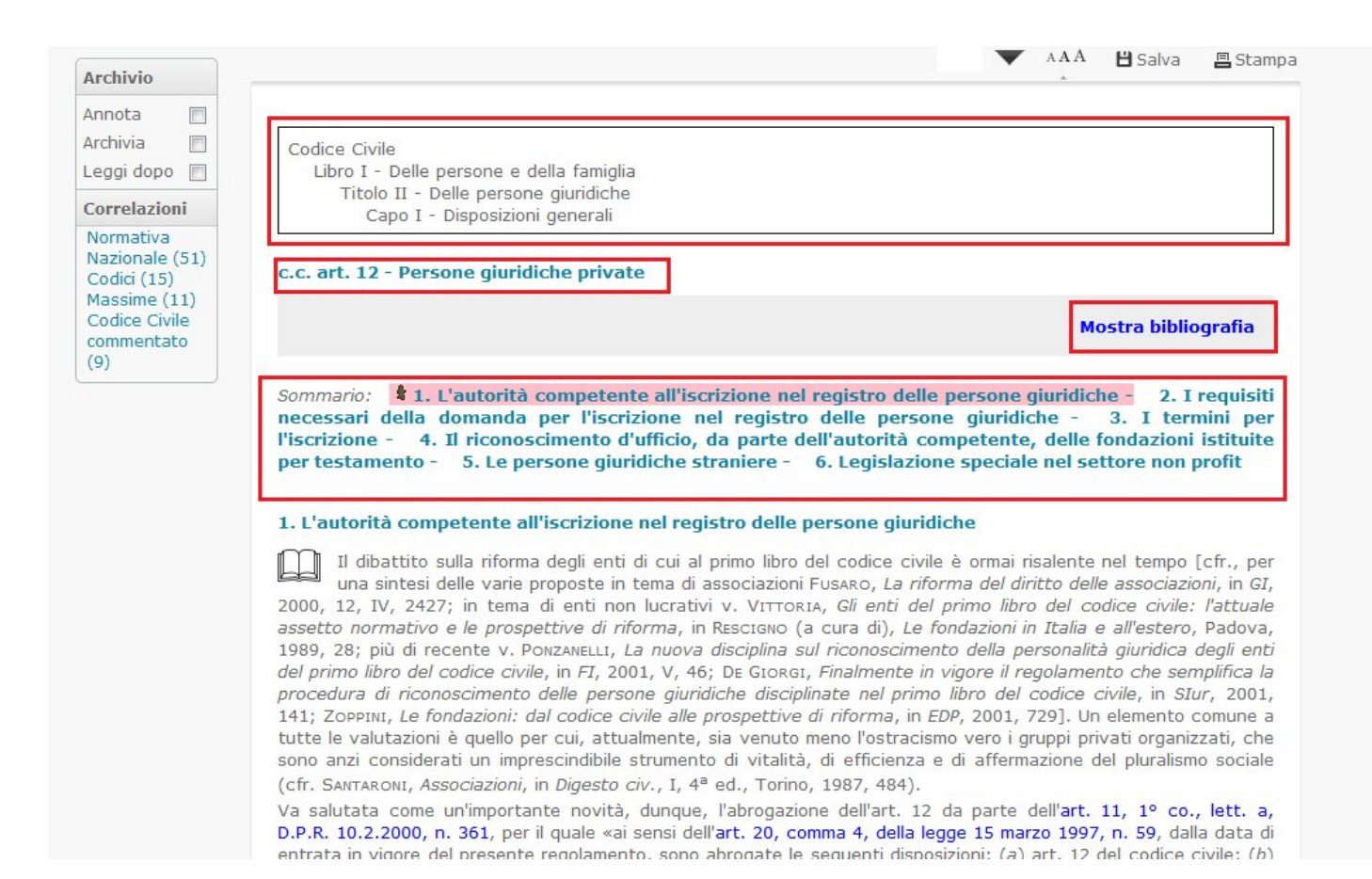

Le parti del commento sono contraddistinte dai seguenti simboli:

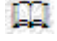

indica soluzioni di carattere dottrinale;

 $\Phi$  indica soluzioni essenzialmente giurisprudenziali.

Il testo degli articoli e relativi commenti contengono numerosi collegamenti ipertestuali ("link") attraverso i quali è possibile "navigare", tramite un "clic" del mouse, verso i documenti

citati nel testo.

Tali collegamenti ipertestuali e relativi documenti sono contraddistinti da un determinato colore a seconda del tipo di documento citato:

- fucsia: rimando ad altro articolo dello stesso codice commentato;
- verde: rimando a giurisprudenza primaria;
- rosso: rimando a giurisprudenza conforme;
- blu: rimandi a legislazione ed altri codici.

#### 2. I requisiti necessari della domanda per l'iscrizione nel registro delle persone giuridiche

La domanda per il riconoscimento della personalità giuridica, sottoscritta dal fondatore e da coloro cui è attribuita la rappresentanza dell'ente, è presentata alla prefettura nella cui provincia è stabilita la sede dell'ente; alla domanda i richiedenti allegano copia autentica dell'atto costitutivo e dello statuto. La prefettura rilascia una ricevuta attestante la data di presentazione della domanda (art. 1, 2º co., D.P.R. 10.2.2000, n. 361).

Ai fini del riconoscimento è necessario che siano soddisfatte le condizioni previste da norme di legge o regolamento per la costituzione dell'ente, che lo scopo sia possibile e lecito e che il patrimonio risulti adeguato alla realizzazione dello scopo (art. 2, 3º co., D.P.R. 10.2.2000, n. 361). La consistenza del patrimonio deve essere dimostrata da idonea documentazione allegata alla domanda (art. 2, 3º co., D.P.R. 10.2.2000, n. 361).

Potranno essere utili, in proposito, i sequenti documenti: a) relazione sull'attività svolta dall'ente e su quella che si intende svolgere; b) relazione sulla situazione patrimoniale dell'ente, corredata da idonea documentazione; c) perizia giurata degli immobili che costituiscono il patrimonio; d) quotazione ufficiale della borsa per i titoli quotati; e) perizia giurata per i titoli non quotati in borsa (Iorio, Le fondazioni, Milano, 1997, 138).

Le disposizioni appena ricordate possono considerarsi in linea con quella corrente di pensiero che, a partire dagli anni Sessanta del secolo scorso, ha ritenuto non sussistere, in materia, una discrezionalità politica dell'autorità competente nel procedimento di riconoscimento della personalità giuridica (GALGANO, Persone giuridiche, in Comm. Scialoja, Branca, Bologna-Roma, 1969, 138). È da ritenere, infatti, che la discrezionalità politica sia, in questa materia, in contrasto con i principi della Costituzione, che si informa ad una concezione pluralista della società (cfr. art. 2 Cost.). Lo Stato contemporaneo ha, nei confronti delle formazioni sociali, un atteggiamento di favore, nella consapevolezza che queste, nella legittima autonomia e nella varietà delle esperienze, costituiscono un momento significativo della c.d. "società civile".

Può anzi dirsi che, in base alla disciplina vigente, «tutte le istituzioni di carattere privato godono oggi di un diritto soggettivo al conseguimento della personalità giuridica» (GALGANO, Persone giuridiche, 2006, 80). Il controllo dell'autorità competente, in particolare, avrà ad oggetto: a) il rispetto delle condizioni previste da norme di legge o di regolamento per la costituzione dell'ente (art. 1, 3º co., D.P.R. 10.2.2000, n. 361). Il prefetto o altra autorità competente, invece, non potranno modificare direttamente, in sede di verifica, lo statuto dell'ente, come una volta insegnava la giurisprudenza amministrativa. Il regolamento di riforma dà conferma del divieto di ingerenza diretta dell'autorità competente nello statuto degli enti che aspirano ad ottenere la personalità giuridica: il prefetto, infatti, potrà soltanto manifestare «ragioni ostative» all'attribuzione della personalità giuridica ed indicare la necessità di produrre ulteriore documentazione (art. 1, 6º co., D.P.R. 10.2.2000, n. 361); b) la possibilità dello scopo; c) la liceità dello scopo; d) l'adeguatezza, in base ai fini statutari enunciati, del patrimonio destinato all'ente (art. 1, 3º e 4º co., D.P.R. 10.2.2000, n. 361); e) il rispetto della causa non lucrativa. Per la fondazione, in particolare, si richiede uno scopo di "pubblica utilità" (v. infra, sub art. 16, par. 6).

Un sindacato di opportunità non si scorge, peraltro, in quelle massime in cui lo scopo viene esaminato solo<br>Sotto l'aspetto della sufficienza del patrimonio alla sua realizzazione; in questi casi, infatti, è dato rilievo all'assenza o alla presenza delle condizioni di legge per il riconoscimento. Il Consiglio di Stato, ad esempio, ha stabilito che non possa essere riconosciuta la personalità giuridica ad un'associazione, allorché questa abbia uno scopo assai generico e difetti di un fondo di dotazione sufficiente a garantire lo svolgimento dell'attività associativa C. St. 16.4.1980, n. 257; la genericità dello scopo, si precisa, impedisce un giudizio di congruità del patrimonio (C. St. 27.7.1979, n. 1228).

#### Evidenza degli aggiornamenti

All'interno dei commenti sono ben evidenziate le porzioni di testo che hanno subito un aggiornamento recente: infatti, tutte le novità sono colorate di rosa e precedute da una stella rotante sia nel sommario che all'interno dei commenti (eventualmente anche nella bibliografia).

#### c.c. art. 12 - Persone giuridiche private

#### Mostra bibliografia

\* 1. L'autorità competente all'iscrizione nel registro delle persone giuridiche -Sommario: 2. I requisiti necessari della domanda per l'iscrizione nel registro delle persone giuridiche -3. I termini per l'iscrizione - 4. Il riconoscimento d'ufficio, da parte dell'autorità competente, delle fondazioni istituite per testamento - 5. Le persone giuridiche straniere - 6. Legislazione speciale nel settore non profit

#### 1. L'autorità competente all'iscrizione nel registro delle persone giuridiche

Il dibattito sulla riforma degli enti di cui al primo libro del codice civile è ormai risalente nel tempo [cfr., per una sintesi delle varie proposte in tema di associazioni Fusano, La riforma del diritto delle associazioni, in GI, 2000, 12, IV, 2427; in tema di enti non lucrativi v. VITTORIA, Gli enti del primo libro del codice civile: l'attuale assetto normativo e le prospettive di riforma, in Rescieno (a cura di), Le fondazioni in Italia e all'estero, Padova, 1989, 28; più di recente v. PonzaneLLI, La nuova disciplina sul riconoscimento della personalità giuridica degli enti del primo libro del codice civile, in FI, 2001, V, 46; DE GIORGI, Finalmente in vigore il regolamento che semplifica la procedura di riconoscimento delle persone giuridiche disciplinate nel primo libro del codice civile, in SIur, 2001, 141; ZOPPINI, Le fondazioni: dal codice civile alle prospettive di riforma, in EDP, 2001, 729]. Un elemento comune a tutte le valutazioni è quello per cui, attualmente, sia venuto meno l'ostracismo vero i gruppi privati organizzati, che sono anzi considerati un imprescindibile strumento di vitalità, di efficienza e di affermazione del pluralismo sociale (cfr. SANTARONI, Associazioni, in Digesto civ., I, 4ª ed., Torino, 1987, 484). Va salutata come un'importante novità, dunque, l'abrogazione dell'art. 12 da parte dell'art. 11, 1º co., lett. a,

D.P.R. 10.2.2000, n. 361, per il quale «ai sensi dell'art. 20, comma 4, della legge 15 marzo 1997, n. 59, dalla data di entrata in vigore del presente regolamento, sono abrogate le seguenti disposizioni: (a) art. 12 del codice civile; (b) art. 16, 3º co., del codice civile; (c) art. 27, 3º co,, del codice civile; (d) artt. 33 e 34 del codice civile; (e) art 35, limitatamente alle parole "dagli artt. 33 e 34, nel termine e secondo le modalità stabilite dalle norme di attuazione del codice civile"; (f) artt. 1, 2, 4, 10, 20, 2º co., 22, 23, 24, 25, 26, 27, 28, 29 e 30 delle disposizioni di attuazione del codice civile e disposizioni transitorie, approvate con regio decreto 30 marzo 1942, n. 318».

A seguito dell'abrogazione dell'art. 12, dunque, il procedimento per l'acquisto della personalità giuridica è attualmente disciplinato dall'art. 1 del medesimo regolamento. È previsto che le associazioni, le fondazioni e le altre istituzioni di carattere privato acquistano la personalità giuridica mediante il riconoscimento determinato dall'iscrizione nel registro delle persone giuridiche, istituito presso le prefetture (art. 1, 1º e 8º co., D.P.R. 10.2.2000, n. 361). Con l'acquisto della personalità giuridica gli enti acquistano la c.d. autonomia patrimoniale <mark>\_perfetta. Il D.P.R. 17.5.2001. n. 287 ha "trasformato"</mark> le prefetture in Uffici territoriali del Governo (UTG). <mark>≮</mark> Sul punto, v, anche, C. St., Sez. V, 4.11.2014, n. 5443.

Permane, così, come nella formulazione dell'abrogato art. 12, il riferimento alle altre istituzioni di carattere privato sul sui significato in dottrina si rogistrano intornotazioni contrastanti Secondo un

#### Correlazioni

Alla sinistra del documento è presente il box delle Correlazioni nel quale sono mostrati, attraverso un elenco ipertestuale, tutti i riferimenti normativi citati nel codice commentato in consultazione (leggi ed altri codici, massime, altri commenti presenti nello stesso codice):

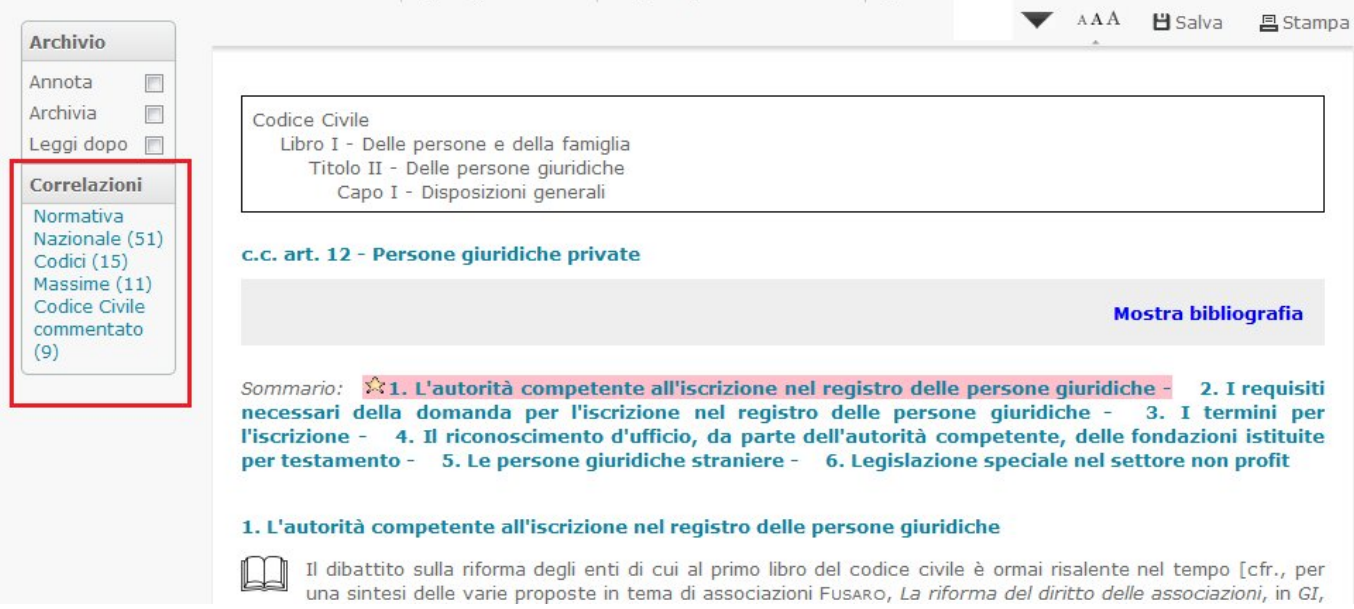

# **Funzionalità nel documento**

Nella consultazione di un singolo documento, nel box "Archivio", sono disponibili le seguenti funzionalità:

- "Annota": è possibile inserire e salvare un'annotazione personale nell'apposita maschera;
- "Archivia": è possibile salvare il documento in una nuova cartella, oppure in una già creata;

"Leggi dopo": il documento sarà salvato nella sezione "Archivio" situata nella barra degli strumenti della home page, per poterlo consultare in un momento successivo a quello della ricerca.

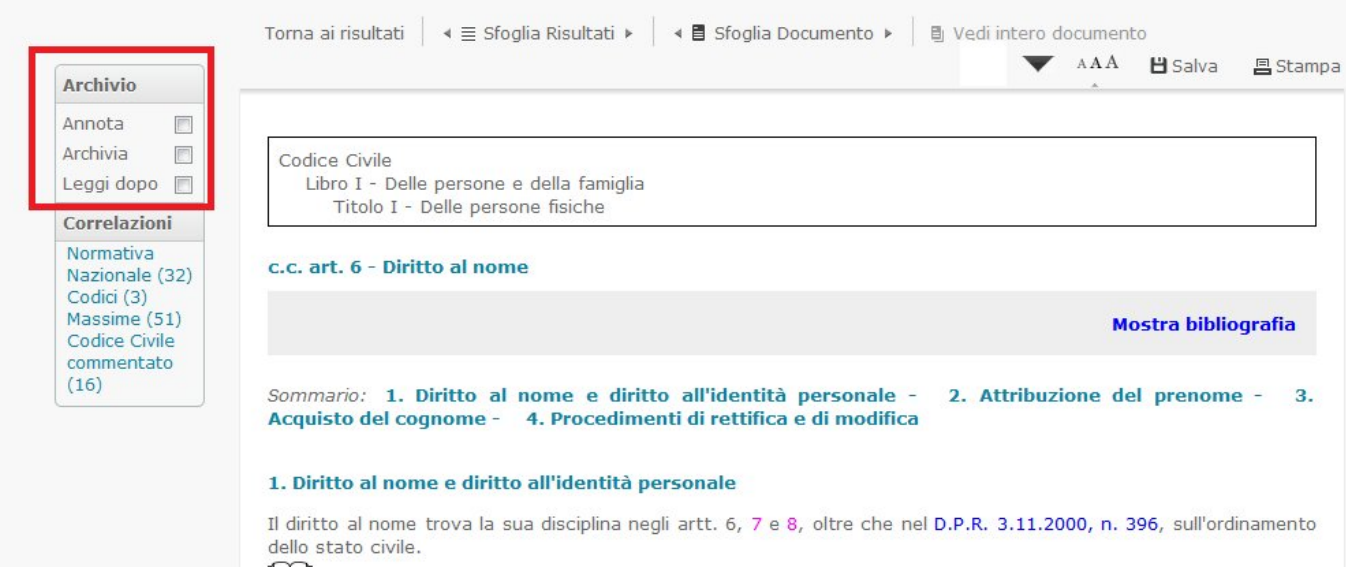

Ricercando il documento, alcune icone segnalano che è stato rispettivamente:

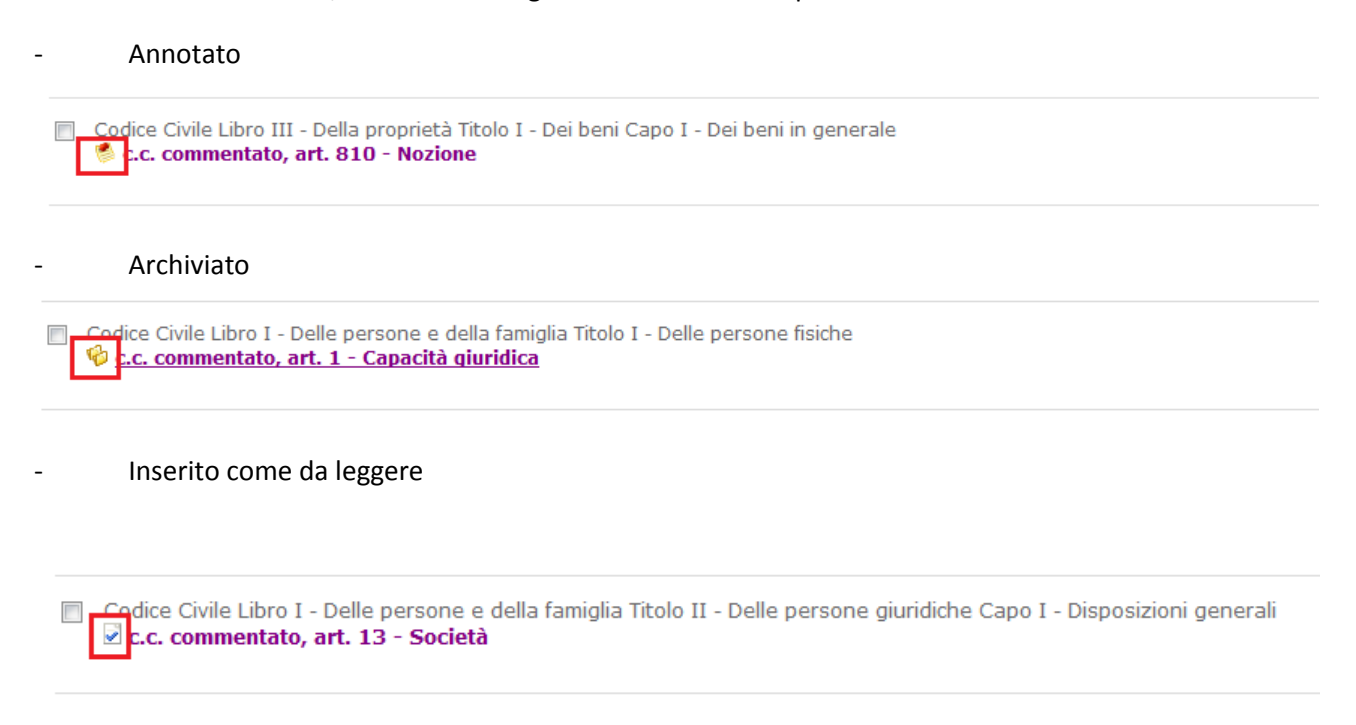

Per richiamare le ricerche archiviate, i documenti archiviati e quelli ancora da leggere, occorre accedere all'"Archivio" posizionato sulla barra degli strumenti in alto, nella home del sistema.

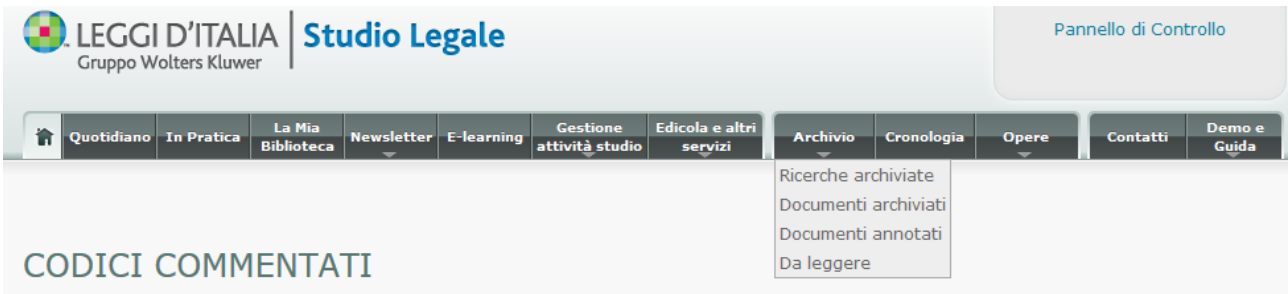

Dopo aver aperto un documento, la consultazione degli eventuali altri documenti trovati si può effettuare attraverso il pulsante *"*Sfoglia i risultati*"* che permette di passare ai documenti successivi e di ritornare ai precedenti.

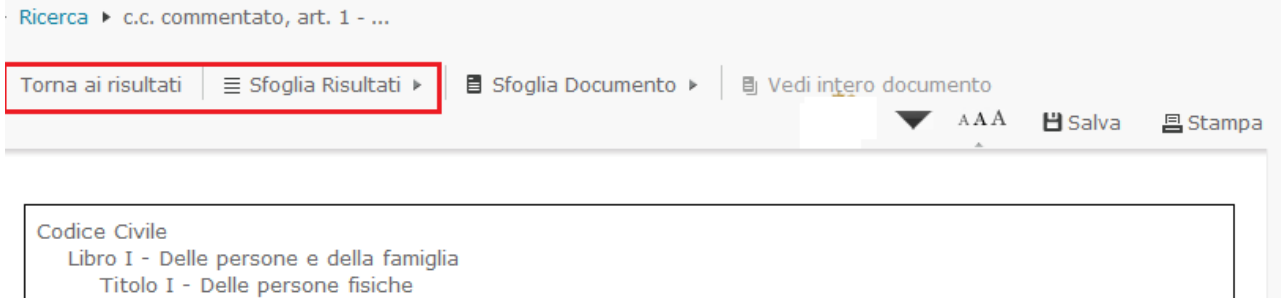

#### c.c. art. 1 - Capacità giuridica

Mostra bibliografia

Sommario: 1. Nozione e distinzioni - 2. Acquisto e perdita della capacità - 3. I diritti del concepito - 4. Il dibattito sulla capacità del concepito. Le costruzioni della dottrina - 5. Gli orientamenti della giurisprudenza sulla risarcibilità del danno al concepito

#### 1. Nozione e distinzioni

Il legislatore del 1942, innovando rispetto al codice abrogato, ha introdotto nel titolo primo «Delle persone fisiche» un'organica regolamentazione della capacità, ma ha omesso la definizione di capacità giuridica, che «assurge a principio fondamentale dell'intero ordinamento privatistico» (STANZIONE, Capacità e minore età nella

#### Si possono attivare anche le seguenti funzioni:

- vai alla prima parola trovata;
- ingrandisci o diminuisci il carattere;
- salva il documento ;
- stampa il documento.

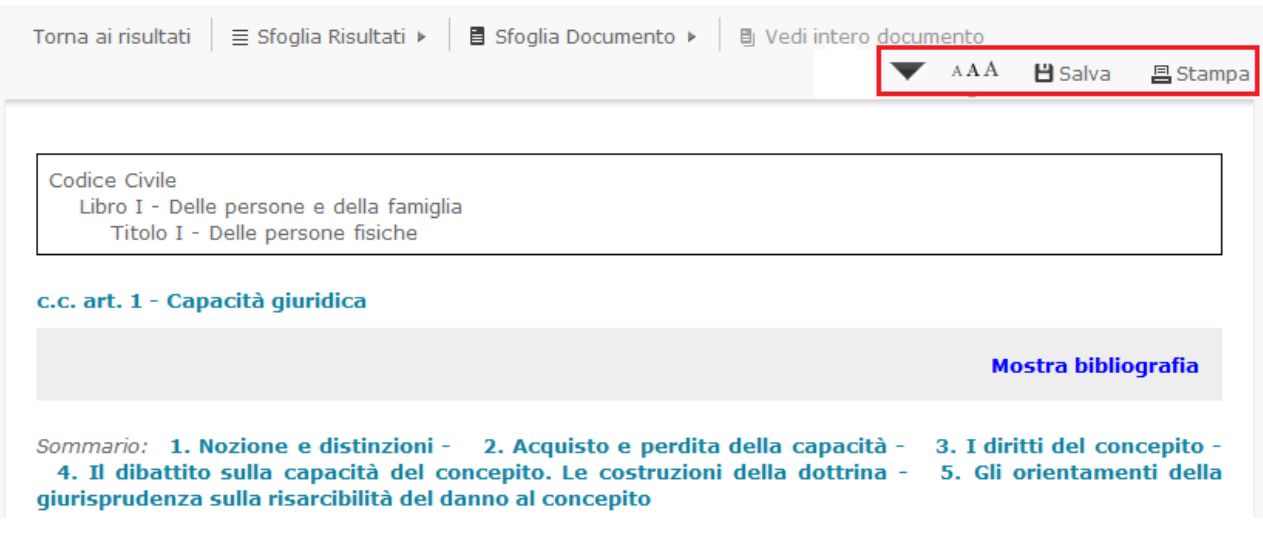

# **Come si accede ai Codici Commentati**

E' possibile accedere alla pagina specifica di ogni Codice Commentato o:

- cliccando sul tab "Opere" presente nella toolbar del Portale Studio Legale e selezionando, dall'elenco a tendina, il Codice di interesse

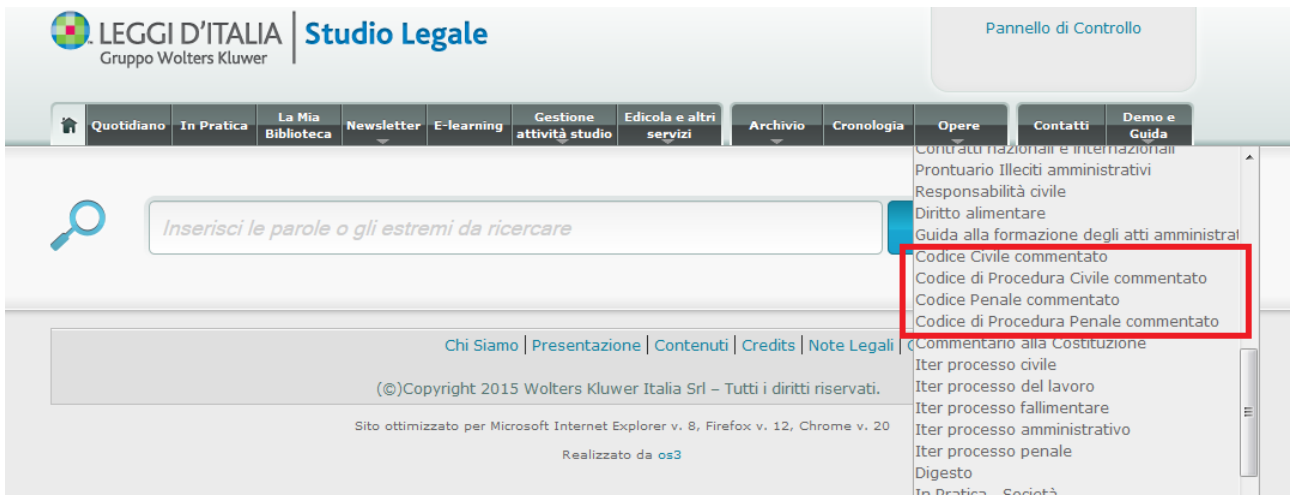

- o dagli "Strumenti per la tua professione" presente nella parte bassa del Portale Studio Legale, scegliendo il Codice di interesse.

#### **GLI STRUMENTI PER LA TUA PROFESSIONE**

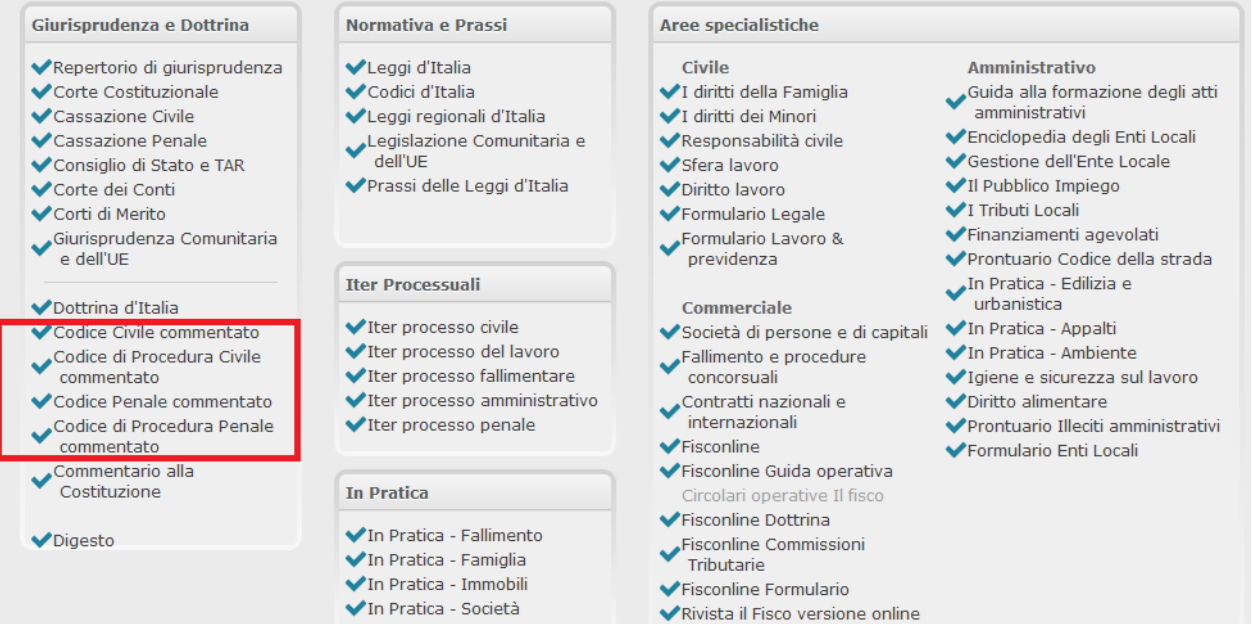

◆ QOL il fisco - quotidiano online